## **Am Vermittlungsarbeitsplatz anmelden**

Der **Vermittlungsarbeitsplatz (VAP)** ist ein spezieller UCware Client für Benutzer, die Anrufe in großer Zahl entgegennehmen und weitervermitteln müssen. Damit eignet er sich insbesondere für den Telefondienst oder den Einsatz in einer Telefonzentrale.

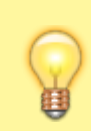

## **Hinweis:**

Für den Zugriff auf den VAP muss das Debian-Paket [ucware-switchboard](https://wiki.ucware.com/installationshandbuch/install_vap) auf dem UCware Server installiert sein. Darüber hinaus muss der Benutzer über eine [aktive Lizenz](https://wiki.ucware.com/adhandbuch/administration/lizenz) verfügen.

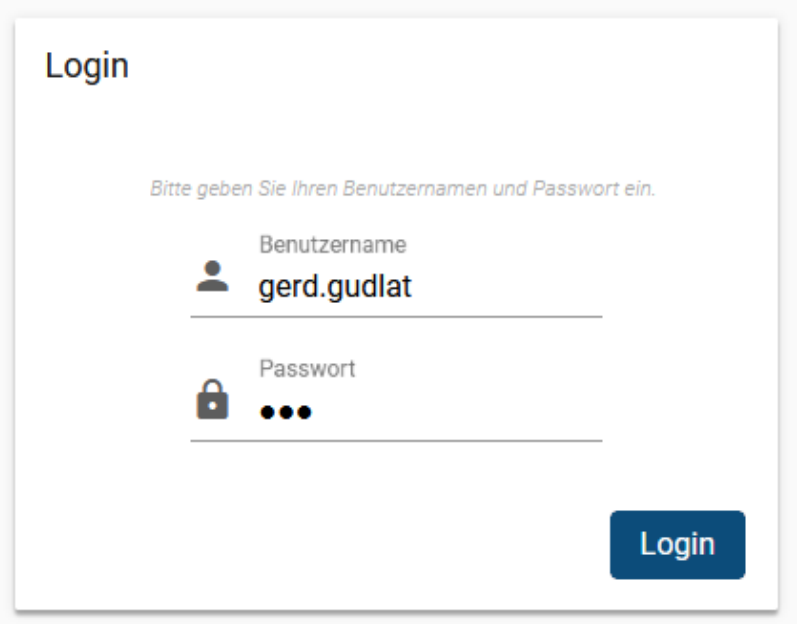

Um sich am VAP anzumelden, gehen Sie wie folgt vor:

- 1. Starten Sie Ihren bevorzugten Webbrowser.
- 2. Geben Sie in der Adressleiste die URL des VAP ein.

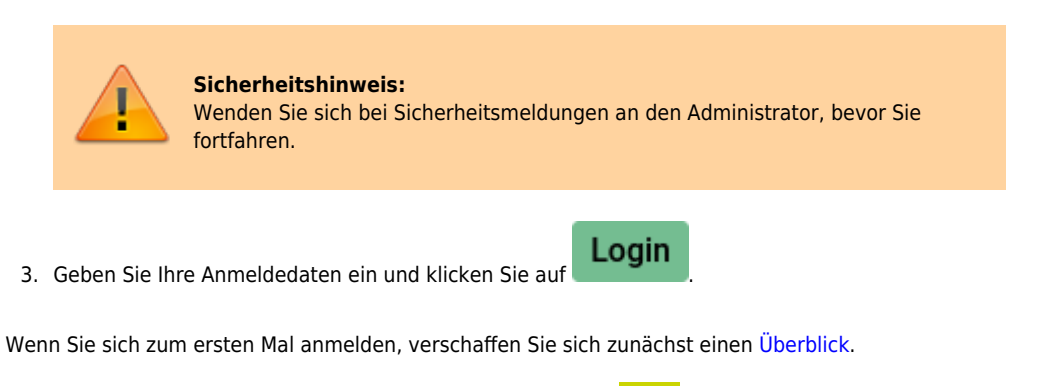

Um sich vom VAP abzumelden, klicken Sie in der Kopfleiste auf **UD** 

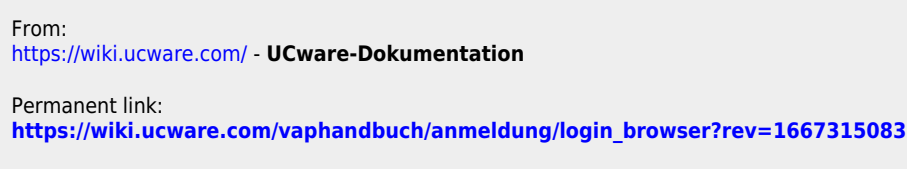

Last update: **18.03.2023 14:47**

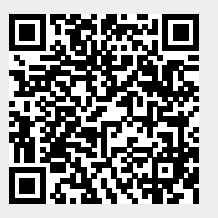